# **Configure the Health Dashboard for large numbers of Applications**

- [Introduction](#page-0-0)
- [Deployment considerations](#page-0-1)
	- [CAST Storage Service / PostgreSQL installation](#page-0-2)
		- [Install on Linux](#page-0-3)
		- [Isolate Measurement schema](#page-0-4)
		- [Run optimization procedures on CAST Storage Service/PostgreSQL](#page-0-5)
	- [Apache Tomcat configuration](#page-1-0)
		- [Deployment on Linux](#page-1-1) [Optimize context.xml for 1.x WAR files](#page-1-2)
		- [Optimize application.properties for 2.x WAR and ZIP files](#page-2-0)
		- [Using ping to check for performance issues](#page-2-1)
- [Applications and Snapshots](#page-2-2)
- [Users](#page-2-3)
	- [Checking Active Directory/LDAP authentication response time](#page-3-0)
	- [Authorization](#page-4-0)
- [Homepage configuration](#page-4-1)
	- [Reduce the number of tiles displayed in the homepage \(cmp.json\)](#page-4-2)
	- [Provide a direct filtered URL to reduce number of Applications that load in the home page](#page-4-3)
- **[Performance test results](#page-5-0)**

**Summary:** This section describes specific **configuration options and best practices** for one single instance of the **Health Dashboard** when you want to upload a **large number of Applications (200+)**.

## <span id="page-0-0"></span>Introduction

G)

The Health Dashboard (HD) is currently supported and tested for a use case of 200 applications maximum (see **[Standalone Health Dashboard](https://doc.castsoftware.com/display/DASHBOARDS/Standalone+Health+Dashboard+deployment)  [deployment](https://doc.castsoftware.com/display/DASHBOARDS/Standalone+Health+Dashboard+deployment)**). For customers that have more than 200 applications to consolidate into the dashboard, this is page describes various good practices and configuration options that could help to reduce the risk of performance issues.

The main areas that can impact performance are as follows:

- Infrastructure (the hardware used to run the dashboard)
- Number of users that are going to connect to the dashboard and the scope of applications they are authorised to access
- Number of Applications that have been consolidated
- Number of snapshots
- Number of tiles configured for display in the homepage

## <span id="page-0-1"></span>Deployment considerations

With regard to the deployment data sizing, please refer to **[Deployment - sizing](https://doc.castsoftware.com/display/DOC83/Deployment+-+sizing)** to evaluate the appropriate configuration based on the number of Applications you will need to consolidated.

### <span id="page-0-2"></span>CAST Storage Service / PostgreSQL installation

#### <span id="page-0-3"></span>**Install on Linux**

To improve the performance of CAST Storage Service/PostgreSQL, consider installing it on a **Linux operating system** instead of on Windows. See **[Postg](https://doc.castsoftware.com/display/STORAGE/PostgreSQL+for+Linux+or+Docker) [reSQL for Linux or Docker](https://doc.castsoftware.com/display/STORAGE/PostgreSQL+for+Linux+or+Docker)** for more information.

#### <span id="page-0-4"></span>**Isolate Measurement schema**

If the Health Dashboard is going to be accessed by a **high number of users**, good practice is to **isolate the Measurement schema** on a dedicated CAST Storage Service/PostgreSQL instance instead of installing it on the same instance used to host the Dashboard schema. This configuration provides improved performance with regard to the number of connections to be configured between the Health Dashboard web application on Apache Tomcat and the CAST Storage Service/PostgreSQL instance (see section below for more information about Tomcat configuration).

#### <span id="page-0-5"></span>**Run optimization procedures on CAST Storage Service/PostgreSQL**

It is good practice to run optimization procedures on the CAST Storage Service/PostgreSQL instance that is hosting your Measurement schema on a regular basis or at least each time a Measurement schemas is deleted and restored in order to recover disk space used by deleted data. Please run the following commands:

VACUUM FULL DSS\_METRIC\_RESULTS; VACUUM FULL DSS\_OBJECTS; REINDEX TABLE DSS\_METRIC\_RESULTS; REINDEX TABLE DSS\_OBJECTS; ANALYZE DSS\_METRIC\_RESULTS; ANALYZE DSS\_OBJECTS;

⊕

You can use the built in **[CSSOptimize](https://doc.castsoftware.com/display/STORAGE/Maintenance+activities+for+CAST+Storage+Service+and+PostgreSQL)** utility to run analyze/vacuum operations against a specific database.

Optimization is run automatically immediately on completion of a **data upload to the Measure schema**.

#### <span id="page-1-0"></span>Apache Tomcat configuration

#### <span id="page-1-1"></span>**Deployment on Linux**

To improve performance, consider deploying Apache Tomcat on a **Linux operating system** instead of on Windows. Currently CAST does not provide any documentation around this, but Linux has been used successfully to host Apache Tomcat for use with the Health Dashboard.

#### <span id="page-1-2"></span>**Optimize context.xml for 1.x WAR files**

The **context.xml** file has been removed in 2.x WAR files.ന

When deploying the Health Dashboard consider modifying the default configuration in the **CATALINA\_HOME\webapps\CAST-Health\META-INF\context. xml** file to manage the number of connections between the web application and the CAST Storage Service instance. Below is the default configuration provided "out-of-the-box" in the **context.xml** file for both **Tomcat 7** and **8/8.5/9**:

```
\leq !-- TOMCAT 7 -->
<Resource name="jdbc/domains/AAD" url="jdbc:postgresql://localhost:2280/postgres"
initConnectionSqls="SET search_path TO [Measure Schema];"
username="operator" password="CastAIP" 
auth="Container" type="javax.sql.DataSource" driverClassName="org.postgresql.Driver"
validationQuery="select 1"
initialSize="5" maxActive="20" maxIdle="10" maxWait="-1"/>
<!-- TOMCAT 8 / 8.5 -->
<Resource name="jdbc/domains/${domainName}" 
url="jdbc:postgresql://${host}:${port}/postgres"
connectionInitSqls="SET search_path TO ${schema};"
username="${user}" password="${password}" 
auth="Container" type="javax.sql.DataSource" driverClassName="org.postgresql.Driver"
validationQuery="select 1" initialSize="5" maxTotal="20" maxIdle="10" maxWaitMillis="-1"/>
```
Please optimize the following parameters depending on the number of users and user connection profile:

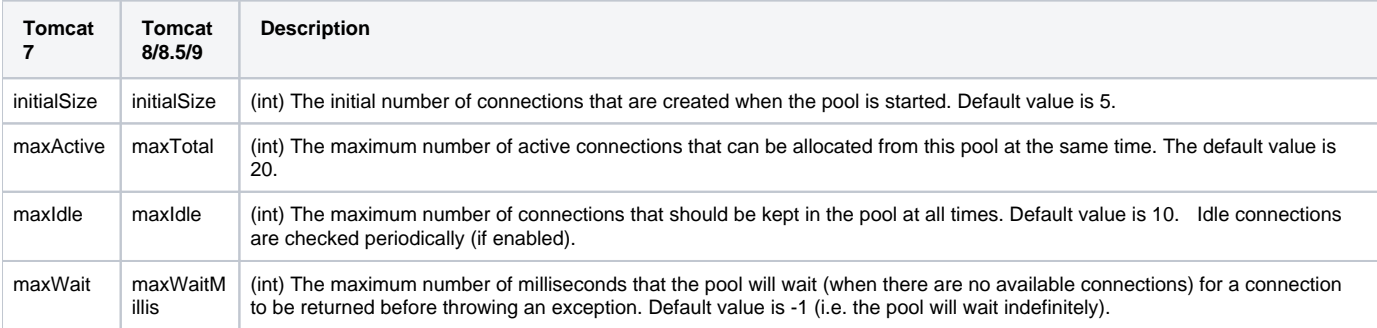

The configuration of these parameters is easier to understand if you think of them as exactly corresponding to the **number of cash registers**  (i) **you need to open to avoid having too many customers waiting in your shop to buy articles**. Depending on the number of customers and period in the day, you will need to adapt the number of opened cash registers. In addition to that, these cash registers can be used for other shops in parallel. It is therefore very important to know the users' profile and when they are going to connect to your dashboard to be able to adapt these parameters: with a lot of potential users that will connect to a unique Measurement Service schema, this default configuration should be good.

#### <span id="page-2-0"></span>**Optimize application.properties for 2.x WAR and ZIP files**

When deploying the Health Dashboard consider modifying the default configuration in the following file to manage the number of connections between the web application and the CAST Storage Service/PostgreSQL instance:

```
WAR 2.x
CATALINA_HOME\webapps\<deployed_war>\WEB-INF\classes\application.properties
ZIP 2.x
<unpacked_zip>\configurations\application.properties
```
Below is the default configuration provided "out-of-the-box" in the **application.properties** file:

```
## DATASOURCE
# Resource1 is the datasource name used in domains.properties
# Adapt server name (localhost) and port (2282) if required
# You can add multiple datasources if you want to connect to multiple CSS Servers. Datasource name must be 
unique
# You have to configure your domains names and relative schema names in domains.properties
restapi.datasource[0].url=jdbc:postgresql://localhost:2282/postgres
restapi.datasource[0].username=operator
restapi.datasource[0].password=CastAIP
restapi.datasource[0].poolname=Resource1
restapi.datasource[0].minimumIdle=10
restapi.datasource[0].maximumPoolSize=20
```
Optimize the following parameters depending on the number of users and user connection profile:

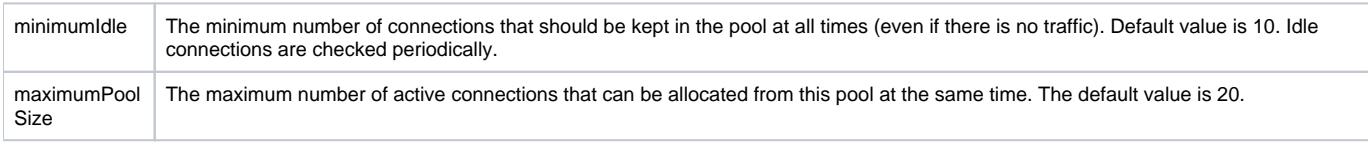

#### <span id="page-2-1"></span>**Using ping to check for performance issues**

If you are facing performance issues, you can run a "ping" test to check the connection between the server hosting Apache Tomcat and the server hosting CSS/Postgres. This may help you determine whether your performance issues are due to a bottleneck on your internal network. Please proceed as follows:

- Open a command line window (cmd) from the server hosting Apache Tomcat
- Run the following command: ping <name\_of\_CSS\_or\_postgres\_server>

If the response time returned during the ping test is high, the bottleneck/issue is likely to be located on the internal network. Please contact your network administrator in this case.

## <span id="page-2-2"></span>Applications and Snapshots

The **number of Applications** consolidated into **one single Measurement Service schema** can impact the performance of your dashboard. CAST generally considers **more than 200 Applications** to be a "large" deployment where performance issues may start to appear, but this figure is not set in stone and depending on other criteria (such as the number of snapshots per Application) you may see a performance hit with a lower number of Applications (for example 20 Applications with a total of 2000 snapshots).

The **number of snapshots** per Application is also key as mentioned already. You may only have 20 Applications, but if the total number of snapshots in these 20 Applications is 2000 (for example) then you may see a performance hit.

## <span id="page-2-3"></span>Users

The number of users that are connecting to your dashboard can impact performance:

- If you are using Active Directory/LDAP authentication, performance of the dashboard can be adversely affected by the response time of your Active Directory/LDAP server.
- If all users are authorized to view all Applications, performance can also be impacted

### <span id="page-3-0"></span>Checking Active Directory/LDAP authentication response time

If you are using Active Directory/LDAP authentication, performance of the dashboard can be adversely affected by the response time of your Active Directory/LDAP server. To check whether this is the case, please proceed as follows:

- If you already have a HAR (HTTP Archive) trace file, you can use the HAR files viewer with Google Chrome: [http://ericduran.github.io](http://ericduran.github.io/chromeHAR/) [/chromeHAR/](http://ericduran.github.io/chromeHAR/)
- If you do not have a HAR (HTTP Archive) trace file, you can view response times by:
	- connecting to the Health Dashboard using Google Chrome, tapping F12 and then reproducing the issue. You will get a HAR trace at the bottom of the page in the "Network" tab.
		- In the HAR trace look for the following as shown in the images below:
			- $•$  rest/  $\bullet$  login
		- The value listed in "ms" in the "Time" column indicates how login the process has taken. If the value is high, please contact your network administrator in this case as this delay is being caused by something other than the CAST dashboard. For example: the total login time to the dashboard is less than 6 seconds but you observe that the "rest/ login" time is equal to 5 seconds. In this case, the issue is located on your Active Directory/LDAP server.

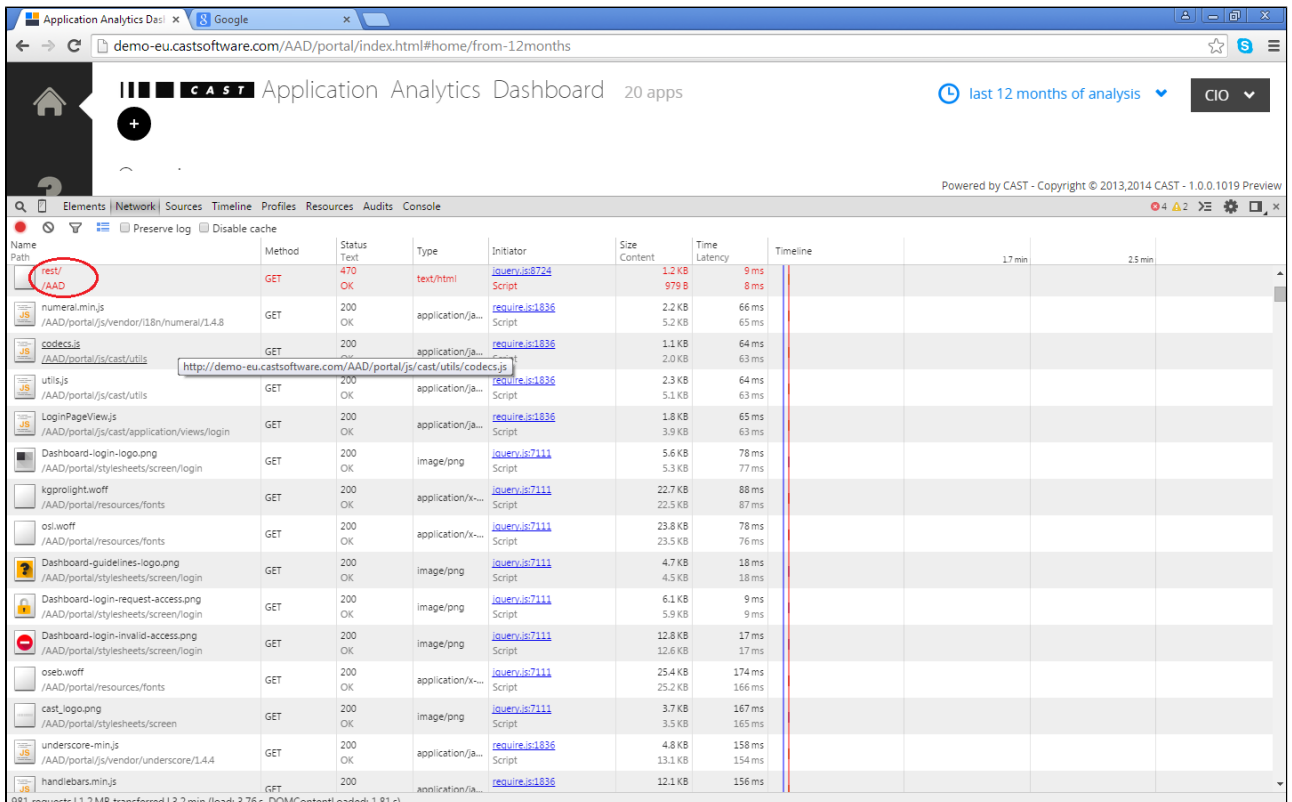

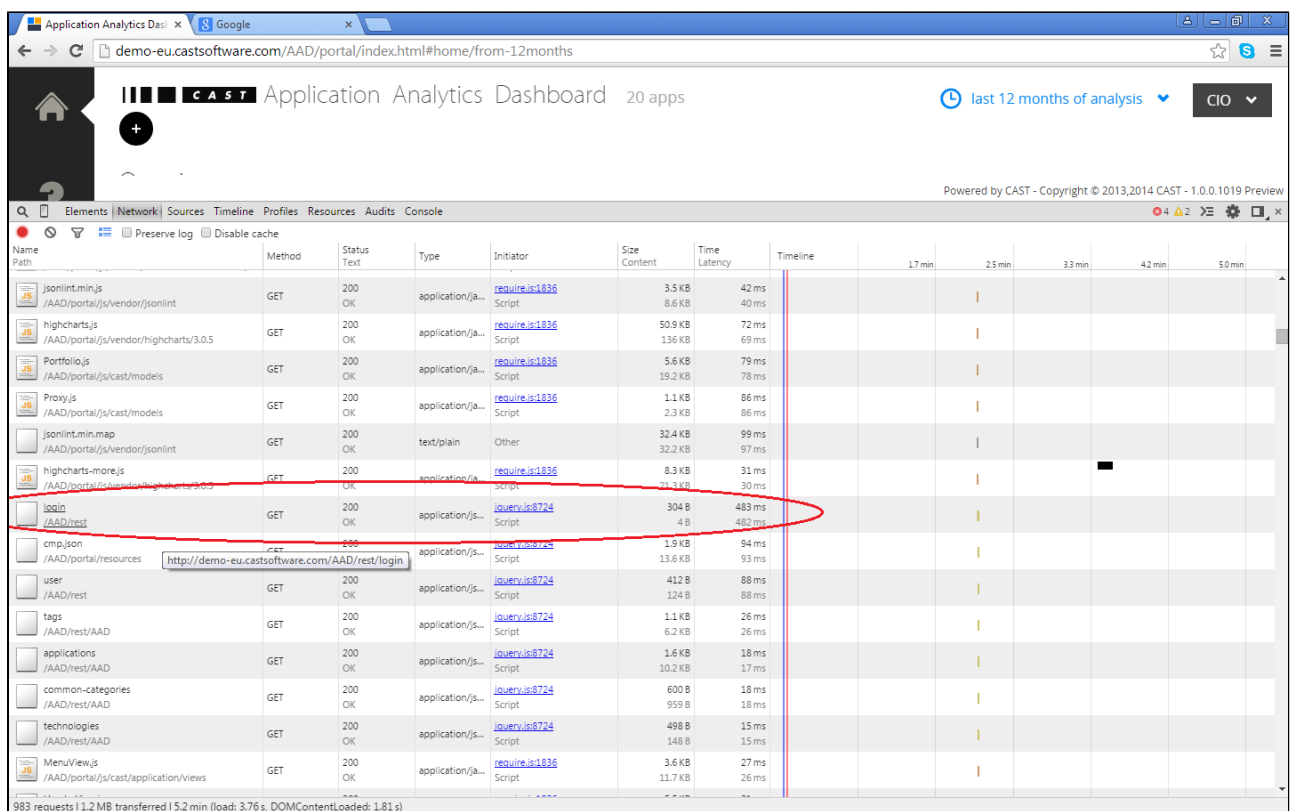

### <span id="page-4-0"></span>Authorization

When you are consolidating a large number of Applications, you should always actively use the [data authorization](https://doc.castsoftware.com/display/DASHBOARDS/Data+authorization) feature to prevent users from viewing Applications/data they do not need to, therefore improving performance.

#### Benefits:

- When a user is logged in, if authorization mapping between user and Application has been implemented, the user will access only the Applications he/she is authorized to access. As such the number of Applications that are accessed will be highly reduced and performance will improve (less Applications to display, less calculations to provide in the homepage, less data to load in graphs)
- Using data authorization via tags is one way to avoid having to duplicated Health Dashboard instances (database + war).

## <span id="page-4-1"></span>Homepage configuration

Each tile that is configured for display in the dashboard home page will take time to render as calculations will have to be done based on the number of applications and snapshots (e.g. to display TQI score evolution tile, the average of all snapshots to all applications must first be calculated and then the data must be displayed graphically).

### <span id="page-4-2"></span>Reduce the number of tiles displayed in the homepage (cmp.json)

Some tiles can be time consuming to load. Please use the following as guide to limit the number tiles in your homepage:

- Use a maximum of one tile for benchmarking (eg bubble graph tile or treemap tile). Avoid using this type of tile if you can as it is time consuming to load.
- Don't use a tile that lists rules across all Applications
- Remove or reduce the number of evolution tiles

### <span id="page-4-3"></span>Provide a direct filtered URL to reduce number of Applications that load in the home page

You can provide a direct URL that points to a filter (i.e. a tag or a specific time filter). This will improve performance as not all the Applications in the portfolio need to be displayed:

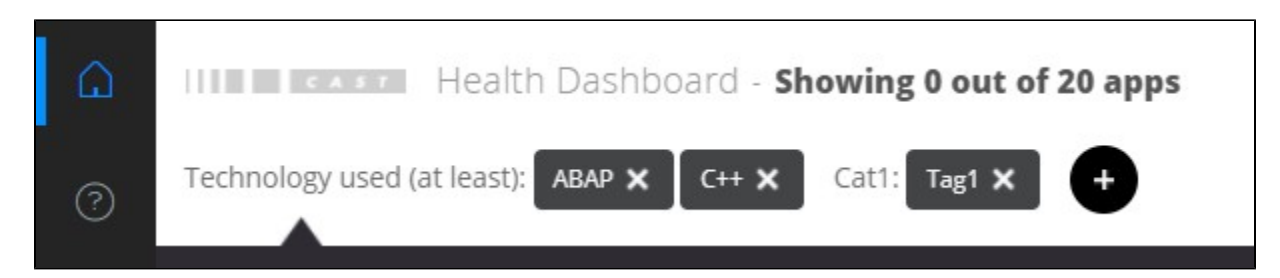

To share a filtered URL simply browse to the filtered data you want to share and copy the URL from your browser's address bar, e.g.:

- http://<webapplication-server>/CAST-Health/portal/index.html#home/tags-1/from-12months
- http://<webapplication-server>/CAST-Health/portal/index.html#home/tags-46/from-30days

## <span id="page-5-0"></span>Performance test results

Some performance tests have been completed based on specific scenarios for the Health Dashboard. These tests provide some insight into the limit of responses time depending on the number of simultaneously connected users.

- See Last Performance analysis report with JMeter on the Health Dashboard for CAST AIP 7.3: [AAD Performance Analysis \(June 2014\).pptx](https://doc.castsoftware.com/download/attachments/382610621/AAD%20Performance%20Analysis%20%28June%202014%29.pptx?version=2&modificationDate=1581504162027&api=v2)
- See Performance Analysis report with JMeter on the Health Dashboard for two different Measurement Service schemas: [AAD Performance](https://doc.castsoftware.com/download/attachments/382610621/AAD%20Performance%20Analysis%20%28May%202016%29.pptx?version=2&modificationDate=1581504162380&api=v2)  [Analysis \(May 2016\).pptx](https://doc.castsoftware.com/download/attachments/382610621/AAD%20Performance%20Analysis%20%28May%202016%29.pptx?version=2&modificationDate=1581504162380&api=v2)